Konfigurer trådløs tastatur og mus Asenna langaton näppäimistö ja hiiri Oppsett til trådløst tastatur og trådløs mus Ställ in trådlöst tangentbord och trådlös mus

#### See the documentation that shipped with the wireless keyboard and mouse

Se dokumentationen der fulgte med det trådløse tastatur og mus Viittaa langattoman näppäimistön ja hiiren mukana tulleisiin asiakirjoihin Se dokumentasjonen som fulgte med det trådløse tastaturet og musen Läs i dokumentationen som medföljde det trådlösa tangentbordet och den trådlösa musen

## 3 Connect the power cable

Monter foden | Asenna jalusta Montere stativet | Installera stativet

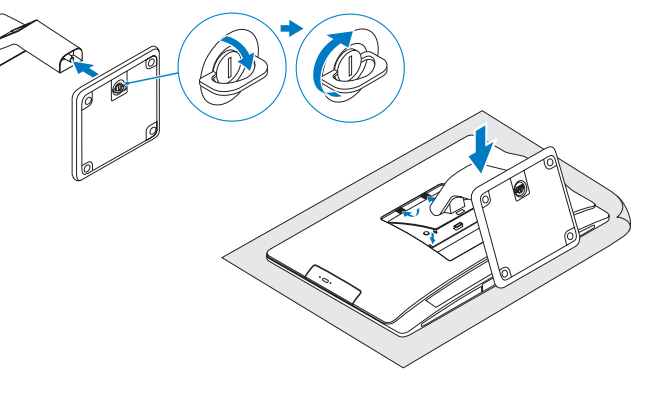

## 2 Set up the wireless keyboard and mouse **A** Turn on your computer

## Install the stand 1

Tilslut strømkablet | Liitä virtajohto Koble til strømkabelen | Anslut strömkabeln

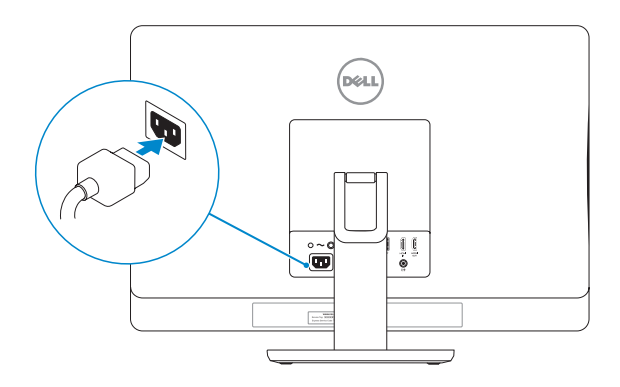

## 4 Turn on your computer

## 5 Finish Windows setup

Udfør Windows Installation | Suorita Windows-asennus loppuun Fullfør oppsett av Windows | Slutför Windows-inställningen

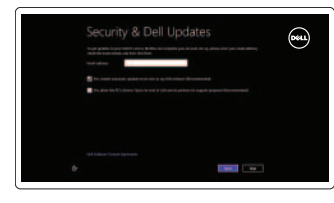

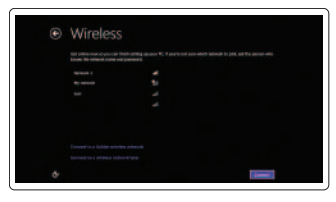

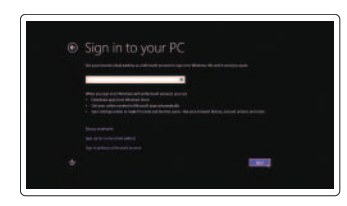

#### Enable security and updates

Aktivér sikkerhed og opdateringer Ota suojaus ja päivitykset käyttöön Aktiver sikkerhet og oppdateringer Aktivera säkerhet och uppdateringar

Hurtig startguide **Hurtigstart** 

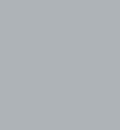

# DELL

#### Sign in to your Microsoft account or create a local account

Log på din Microsoft-konto eller opret en lokal konto

Kirjaudu Microsoft-tilillesi tai luo paikallinen tili

Logg inn på Microsoft-kontoen din eller opprett en lokal konto

Logga in till ditt Microsoft-konto eller skapa ett lokalt konto

#### Connect to your network

Opret forbindelse til netværket Muodosta verkkoyhteys Koble deg til nettverket ditt Anslut till ditt nätverk

## Explore resources

Udforsk ressourcer | Tutustu resursseihin Utforske ressursene | Utforska resurser

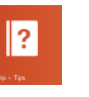

#### Help and Tips

Hjælp og tips | Ohje ja vinkkejä Hjelp og støtte | Hjälp och tips

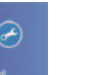

#### My Dell Min Dell | Dell-tietokoneeni Min Dell | Min Dell

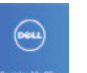

## Register your computer

Registrer computeren | Rekisteröi tietokone Registrer datamaskinen din | Registrera datorn

## **Tilt**

Vip | Kallistus Helling | Lutning

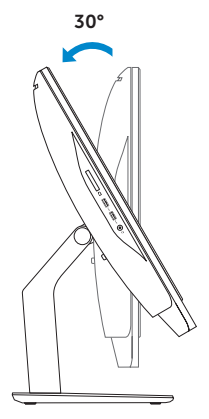

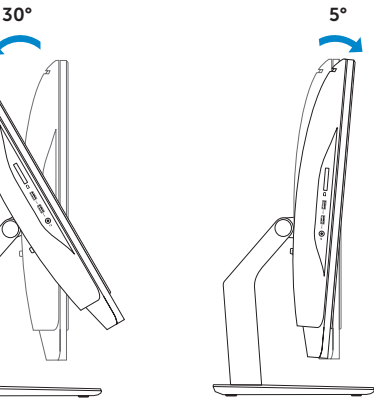

Tænd for computeren | Käynnistä tietokone Slå på datamaskinen | Slå på datorn

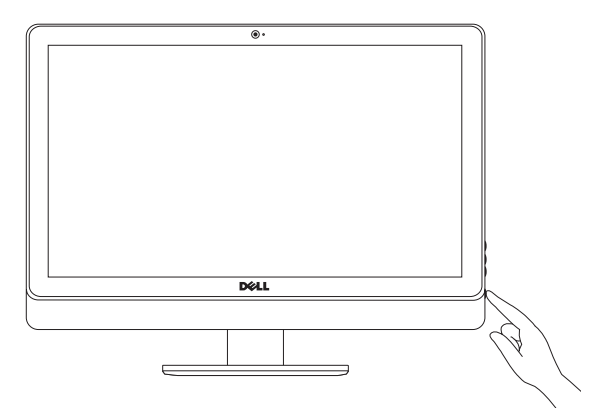

# Inspiron 23

## Quick Start Guide

#### Product support and manuals

Produktsupport og manualer Tuotetuki ja käyttöoppaat Produktstøtte og håndbøker Produktsupport och handböcker

#### dell.com/support dell.com/support/manuals dell.com/windows8

#### Contact Dell

Kontakt Dell | Dellin yhteystiedot Kontakt Dell | Kontakta Dell

dell.com/contactdell

#### Regulatory and safety

Lovgivningsmæssigt og sikkerhed Säädöstenmukaisuus ja turvallisuus Lovpålagte forhold og sikkerhet Reglering och säkerhet

#### Regulatory model and type

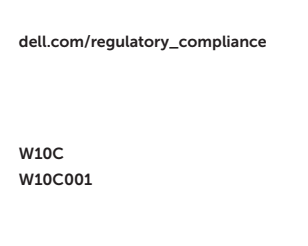

Regulatorisk model og type Säädösten mukainen malli ja tyyppi Lovregulerende modell og type Regleringsmodell och -typ

#### Computer model

- 1. Vasen mikrofoni
- 2. Kamera
- 3. Kameransuojuksen salpa
- 4. Kameran tilan merkkivalo
- 5. Oikea mikrofoni
- 6. Optinen asema
- 7. Optisen aseman poistopainike
- 8. Kirkkaudensäätöpainikkeet (2)
- 9. Tulolähteen valintapainike
- 10. Kiintolevyn toimintavalo
- 11. Virtapainike
- 12. Virtalähteen merkkivalo
- 13. Virtalähteen diagnoosipainike
- 1. Venstre mikrofon
- 2. Kamera
- 3. Lås på kameradekselet
- 4. Statuslys for kamera
- 5. Høyre mikrofon
- 6. Optisk disk
- 7. Utløserknapp for optisk stasjon
- 8. Knapper for lysstyrkekontroll (2)
- 9. Kildevelger
- 10. Aktivitetslampe for harddisk
- 11. Strømknapp
- 12. Strømlampe
- 13. Diagnoseknapp for strømforsyning

Computermodel | Tietokoneen malli Datamaskinmodell | Datormodell

Inspiron 23 Model 5348

Features

Funktioner | Ominaisuudet | Funksjoner | Funktioner

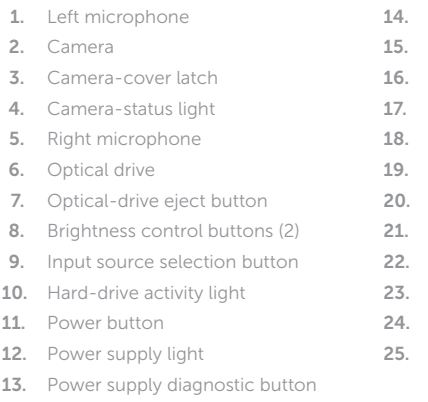

5. Høire mikrofon 6. Optisk drev

7. Knappen, der bruges til at skubbe det optisk drev ud 8. Knapper til lysstyrkestyring (2) 9. Knap til valg af input-kilde 10. Indikator for harddiskaktivitet

11. Tænd/sluk-knap 12. Strømforsyningsindikator 13. Diagnosticeringsknap til strømforsyning

### USB 2.0 ports (5)

- Network port
- HDMI-in port
- 17. HDMI-out port
- Audio-out port
- Security-cable slot
- Power port
- Service Tag
- Regulatory label
- Headset port
- USB 3.0 ports (2)
- Media-card reader
- 1. Vänster mikrofon
- 2. Kamera
- 3. Spärr för kameralock
- 4. Kamerastatuslampa
- 5. Höger mikrofon
- 6. Optisk enhet
- 7. Utmatningsknapp för optisk enhet
- 8. Kontrollknappar för liusstyrka (2)
- 9. Knapp för val av ingångskälla
- 10. Lampa för hårddiskaktivitet
- 11. Strömbrytare
- 12. Strömförsörjningslampa
- 13. Diagnostikknapp för strömförsörjning
- 14. USB 2.0-portar (5)
- 15. Nätverksport
- 16. HDMI-ingång
- 17. HDMI-utgång
- 18. Port för utgående liud
- 19. Plats för kabellås
- 20. Strömanslutning
- 21. Servicenummer
- 22. Regleringsetikett
- 23. Hörlursport
- 24. USB 3.0-portar (2)
- 25. Mediakortläsare
- 14. USB 2.0 -portit (5)
- 15. Verkkoportti
- 16. HDMI-in-portti
- 17. HDMI-out-portti
- 18. Äänilähtö
- 19. Suojakaapelin paikka
- 20. Virtakytkentä
- 21. Huoltomerkki
- 22. Säädöstenmukaisuustarra
- 23. Kuulokeliitäntä
- 24. USB 3.0 -portit (2)
- 25. Muistikortin lukija

© 2014 Dell Inc.<br>
Printed in China.<br>
2014 Missouri Campaniis Pill Printed in China. © 2014 Microsoft Corporation.

1. Venstre mikrofon 2. Kamera

3. Kameradækslets lås 4. Statusindikator for kamera

- 14. USB 2.0-porte (5)
- 15. Netværksport
- 16. HDMI-in-port
- 17. HDMI-out-port
- 18. Lydudgangsport
- 19. Sikkerhedskablets åbning
- 20. Strømport
- 21. Servicetag
- 22. Lovgivningsmæssig etiket
- 23. Headset-port
- 24. USB 3.0-porte (2)
- 25. Mediekortlæser
- 14. USB 2.0-kontakter (5)
- 15. Nettverksport
- 16. HDMI-inngang
- 17. HDMI-utgang
- 
- 
- 
- 22. Forskriftsetikett
- 
- 
- 25. Mediekortleser
- 
- 
- 
- 
- 18. Lydutgang
- 19. Spor for sikkerhetskabel
- 20. Strømport
- 21. Servicemerke
- 
- 23. Hodetelefonport
- 24. USB 3.0-kontakter (2)

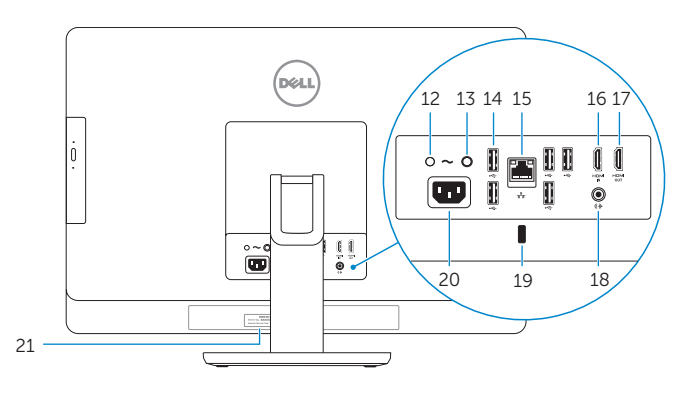

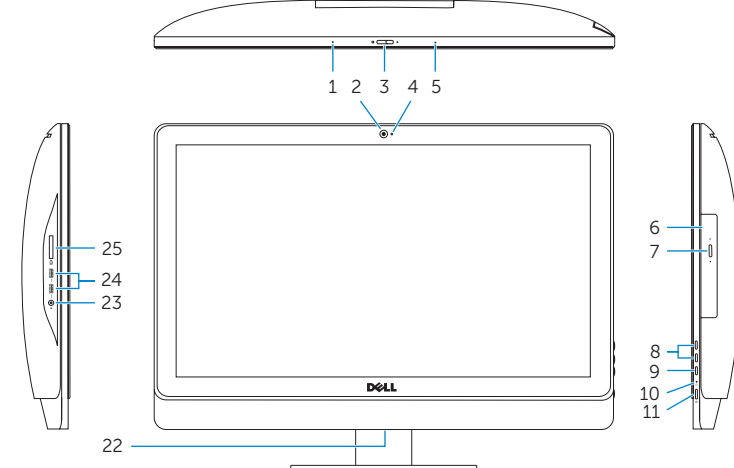

2014-01